## **ANDROİD 10 İŞLETİM SİSTEMİ KABLOSUZ AĞ BAĞLANTISI**

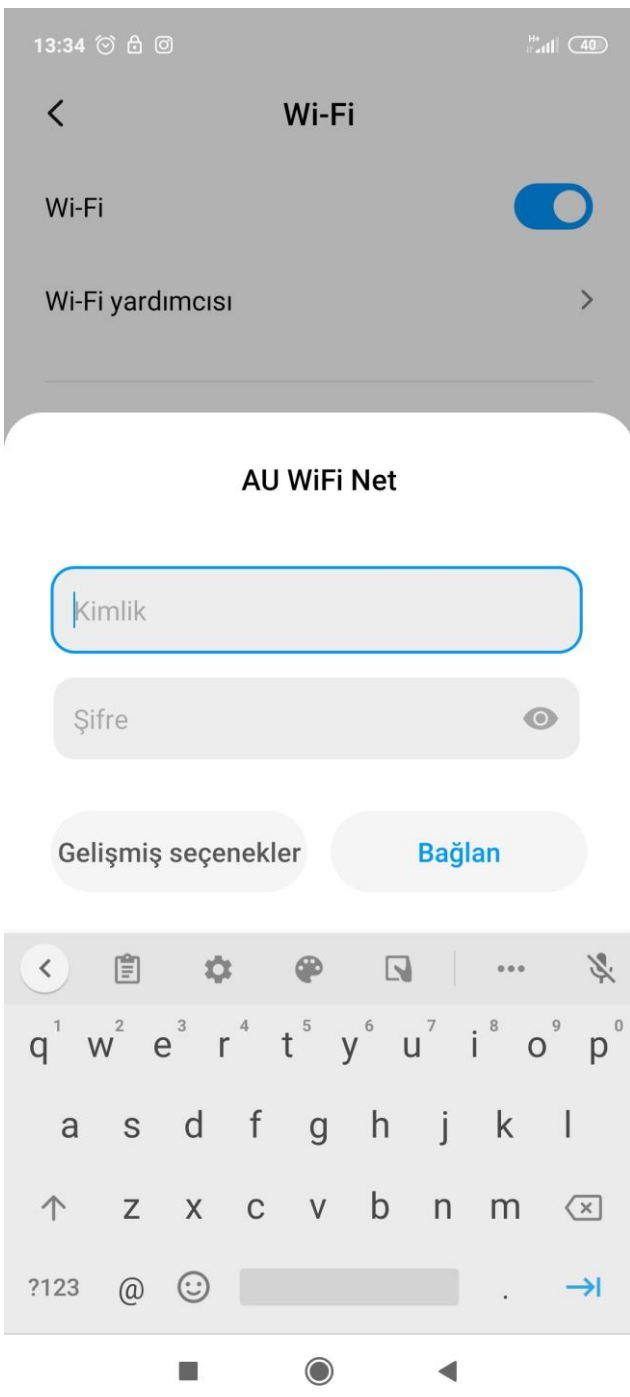

Telefonunuzun **ayarlar** menüsünden **kablosuz ağlar** alanını açtıktan sonra, **AU WiFi Net** ağını seçiniz.

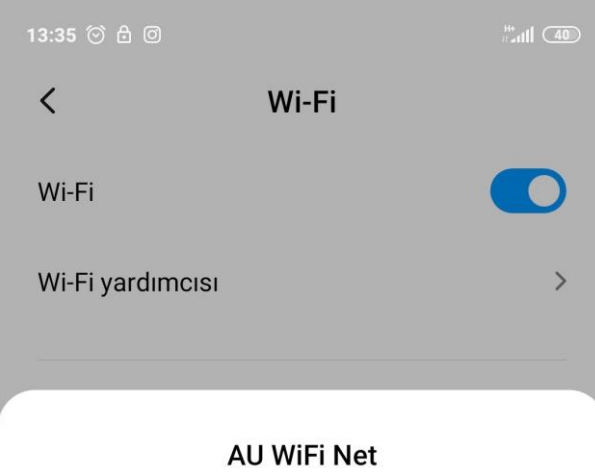

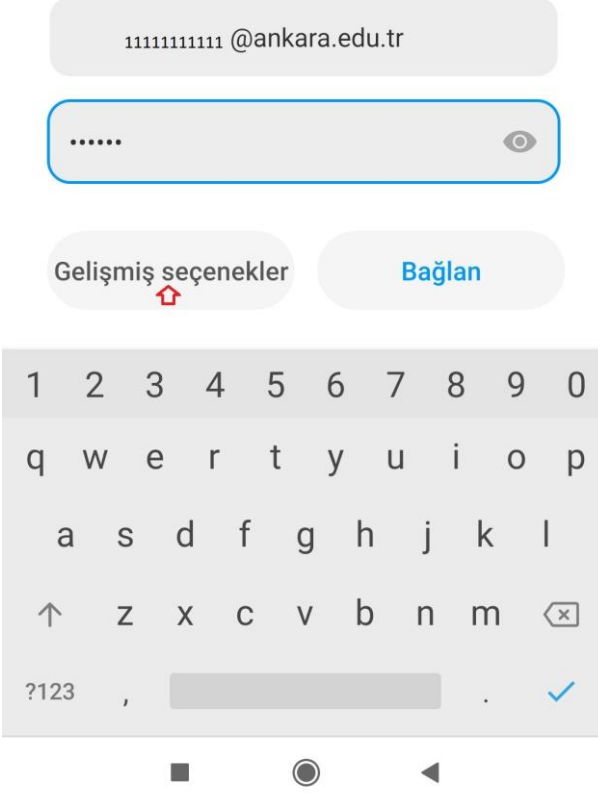

Kimlik alanına **TC\_Kimlik\_Numarası@ankara.edu.tr** şifre alanına **Bilgi İşlem Daire Başkanlığından** ya da **kablosuz.ankara.edu.tr** adresinden almış olduğunuz şifreyi giriniz.

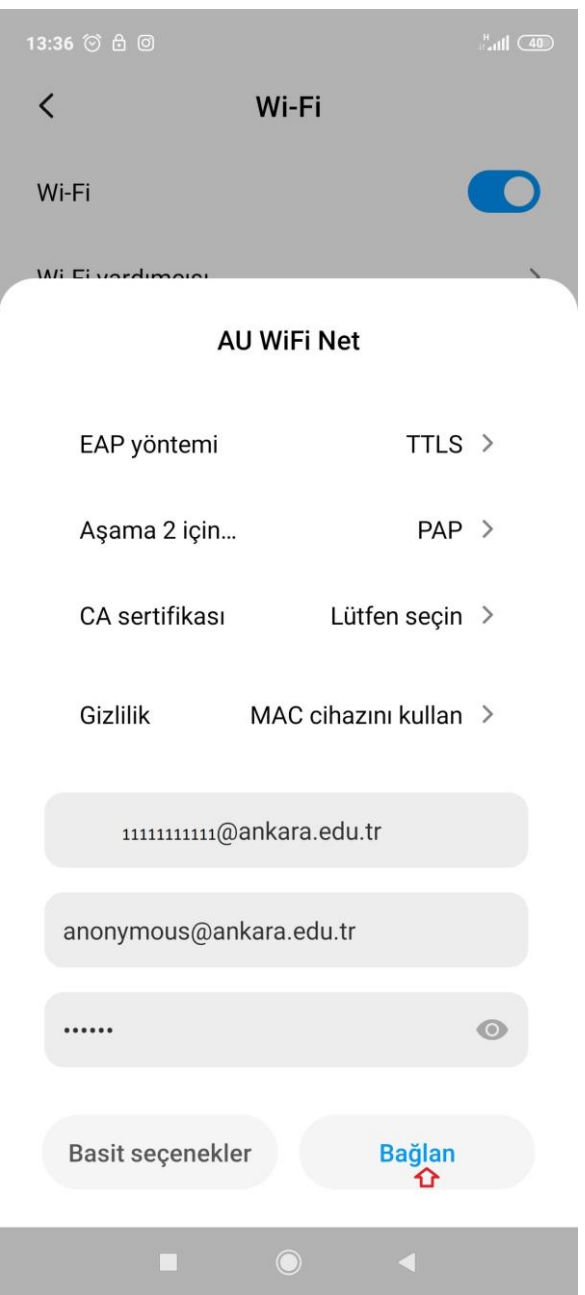

Ayarları yukarıda gördüğünüz şekilde yaparak **bağlan** düğmesine basarak, bağlantı kurabilirsiniz.